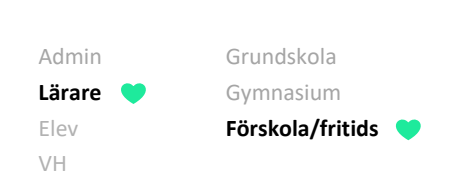

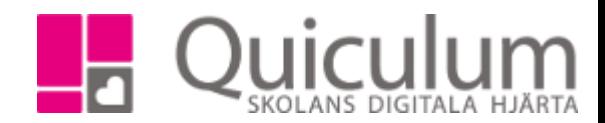

## Fritids/Förskola – Checka in/Checka ut

I modulen för Närvarohantering Fritids listas fritidsgrupperna. Klicka på en grupp så öppnas den. I detta exempel klickar jag på Solrosen.

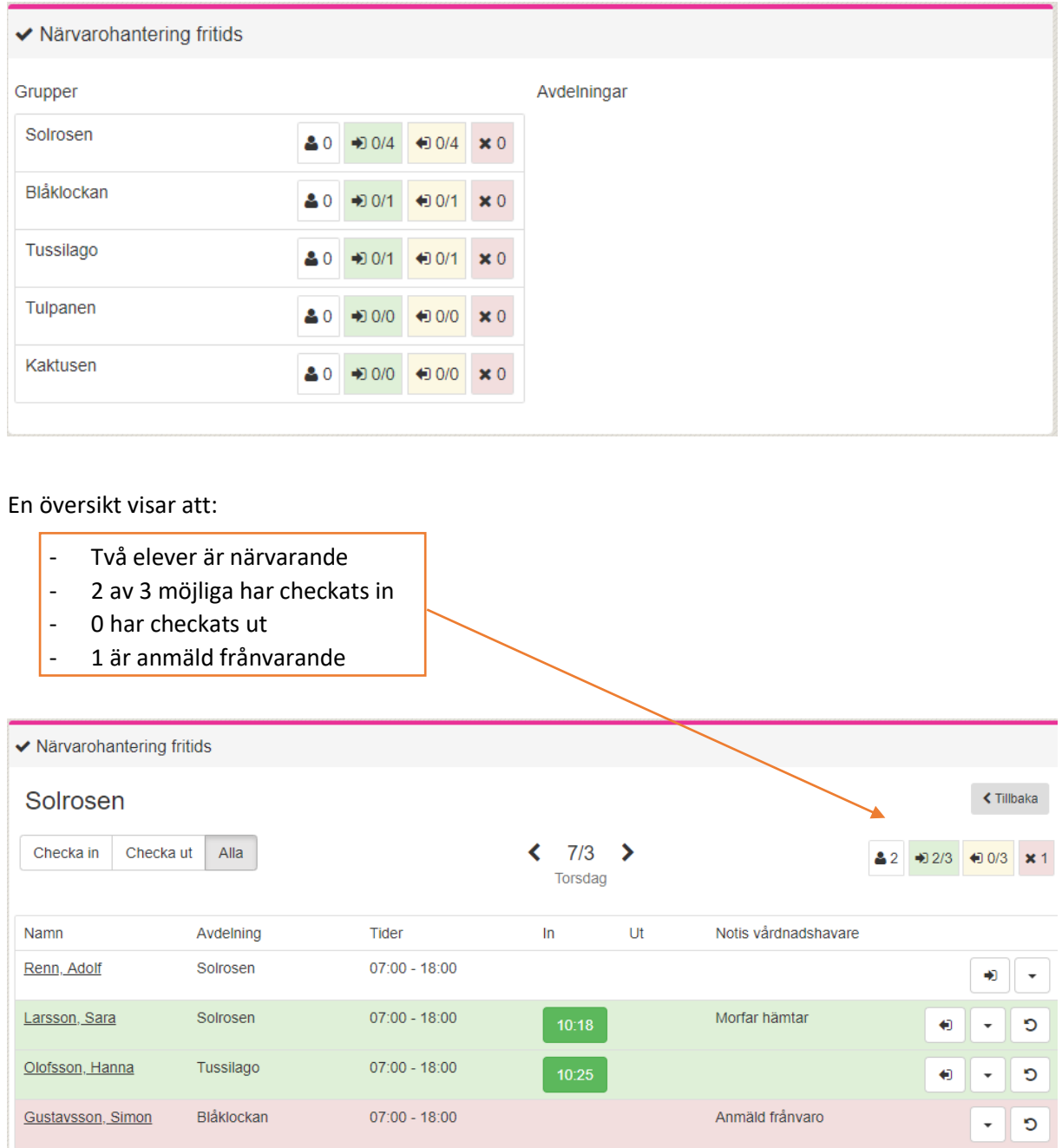

Här ser man att Sara checkades in 10:18 och Hanna 10:25. Simon är anmäld frånvarande. Saras vårdnadshavare har lämnat ett meddelande att hennes morfar hämtar idag. Adolf har fortfarande

*Alla exempelnamn i Quiculums instruktioner är fiktiva.* 

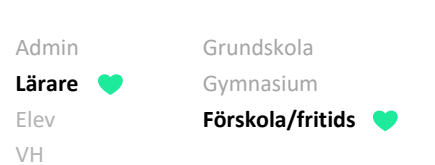

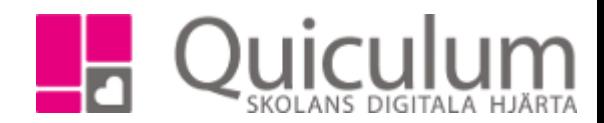

inte kommit till fritids.

"Tider" är de tider då eleven förväntas checka in och checka ut. Om vårdnadshavarna inte har angivit tider visas de tider som skolan satt upp för när frititds öppnar och stänger.

Både in- och utcheckning kan göras från vyn "Alla" med hjälp av knapparna  $\Box$ och

Men kan man också göra det uppdelat som i exemplet nedan:

När Adolf kommer till friditds klickar man på "Checka in". Då listas endast de som fortfarande inte är incheckade. Klicka på "Checka in"

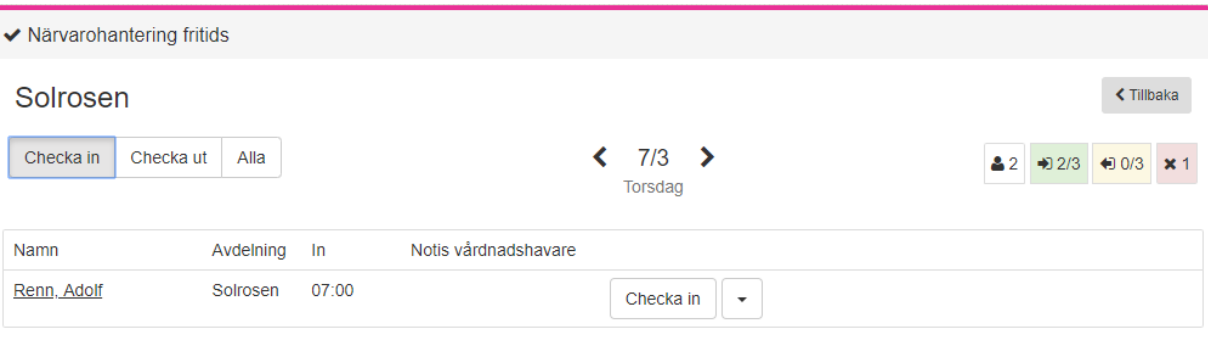

Växla till "Checka ut" så listas istället de elever som är incheckade, som följaktligen kan checkas ut.

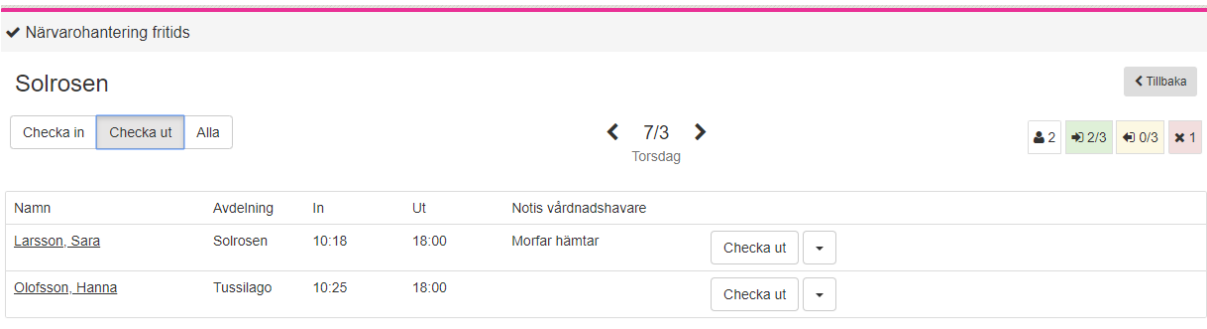

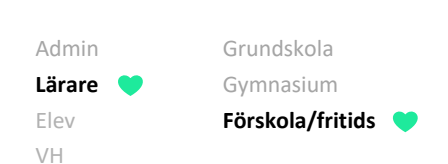

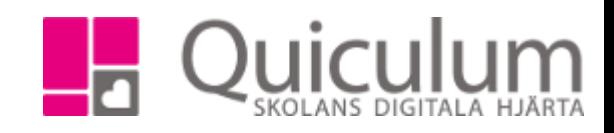

Sara blir hämtad tidigt och om vi går tillbaka till vyn "Alla" ser vi status för alla elever. Sara blev incheckad 10:18 och utcheckad 10:42.

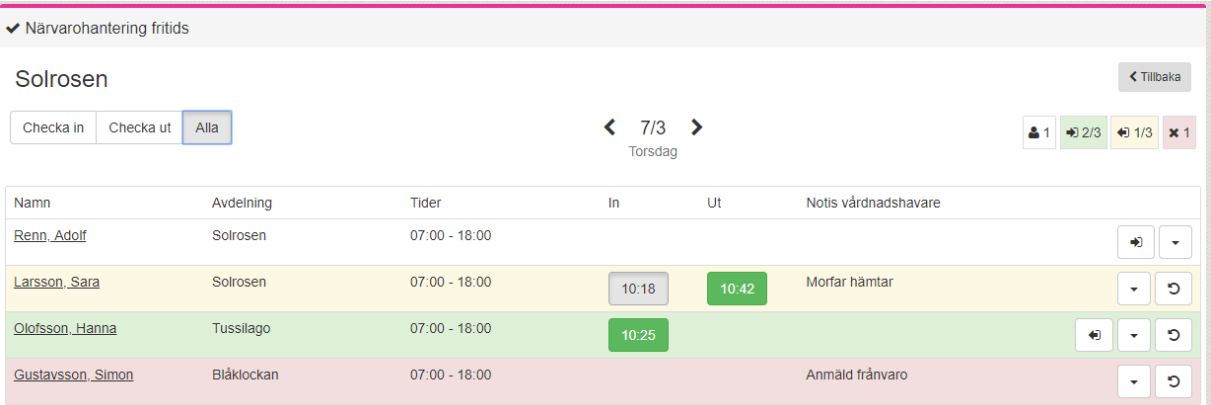

Om man klickar fel kan man ångra med ångra-knappen.

Som personal kan man ange "Anmäld frånvaro", "Ej anmäld frånvaro" eller "Ledig" samt lägga in notis.

Varje elev kan checkas in och ut två gånger per dag.